Canvas is the Learning Management System used by our district. Courses are located here for student to access teams meetings, resources, handouts and assignments for courses.

#### **Microsoft 365**

Access to Office 365 Suite enables students to create documents, files and presentations (Word, Excel, PowerPoint), access email (Outlook), take class notes (OneNote) and save/share documents to the Cloud online (OneDrive).

TEAMS - Used for Virtual Learning and class meetings. A desktop App is also available.

### **Seesaw (K-6)**

This platform allows students, teachers and parents/guardians to share and communicate. Students can post to Seesaw to share their learning using various media from photos and videos to drawings, text, links and PDFs.

#### **Canva**

Canva is a graphic design platform used to create graphics, documents, presentations and posters.

# **mycbsd Grades K-12**

**2022-2023**

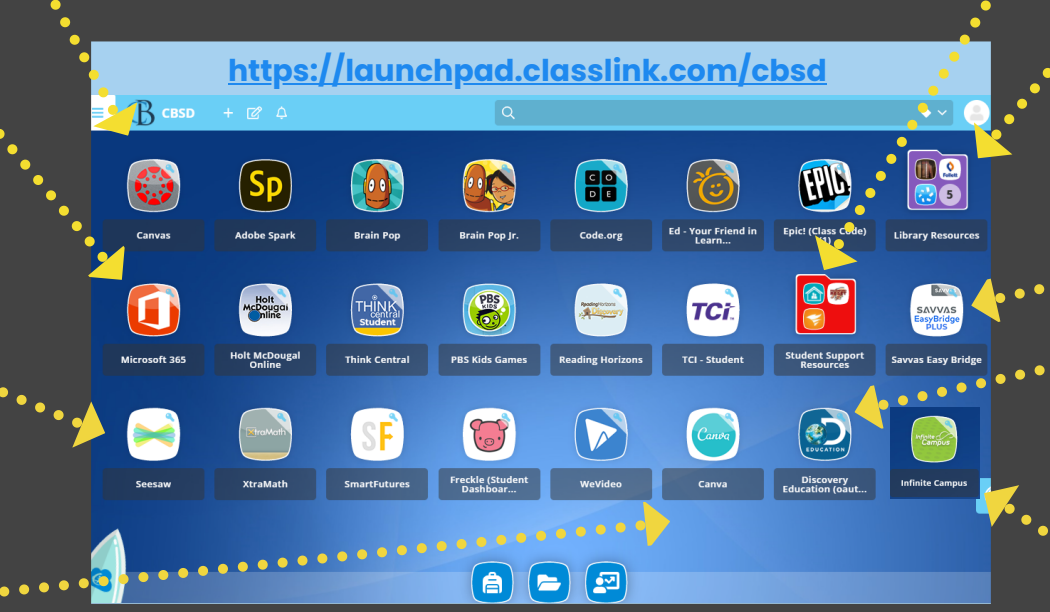

# **ClassLink**

ClassLink is a Single Sign-On (SSO) Portal that allows students to seamlessly log into district programs and applications. When an application is setup as a Single Sign-On resource it can be easily accessed using your district username and password. As it is customized for each user, your screen may not perfectly match this image.

Bookmark htpps://launchpad.classlink.com/cbsd or set as your homepage for easy access each day.

#### **Canvas Student Support Resources:**

HELP DESK - Place a Help Desk Ticket for support with hardware and software issues. Student login does NOT require @student.cbsd.org. Username= Smith.J123

#### **Library Resources**

Follett Destiny, Gale Databases, Noodle Tools - Student.

#### **Other Apps**

Other apps available may include: Adobe Spark, Book Creator, EPIC, Freckle, Xtra Math, Ed - Your Friend in Learning, Naviance, TCI, WeVideo and curriculum specific apps.

#### **Savvas**

Savvas (ELA) will enable students to interpret information, analyze, explain and express ideas.

### **Discovery Education**

Provides real-world content, readyto-use digital assignments and unique collaboration tools .

# **Student Portal (7-12)**

Infinite Campus is used to access grades, schedules, report cards, and unofficial transcripts. The Campus Student App is also available for Mobile Devices.

**Existing Student Password Consumer Student Account Results are all the New Student Password** 

Students who forget their password can use the Self-Service Reset (SSPR) at: www.cbsd.org/passwordreset

 $\mathbb{G}$ mycbso

Password Guide: www.cbsd.org/passwordguide

 $\bullet$ 

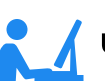

#### **"Network Login**" **Student Account**

Username: Email (username@student.cbsd.org) Example: Smith.J123@student.cbsd.org

Note: Student email addresses can be found in the Parent Portal. Select "More" from the left menu, then "Family Information.

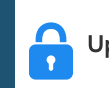

#### The Password for a New Student is Upper Case First Initial, lower case last initial, followed by 6-digit birthdate.

Example: Alex Smith Birthdate of July 8, 2009 Password: As070809